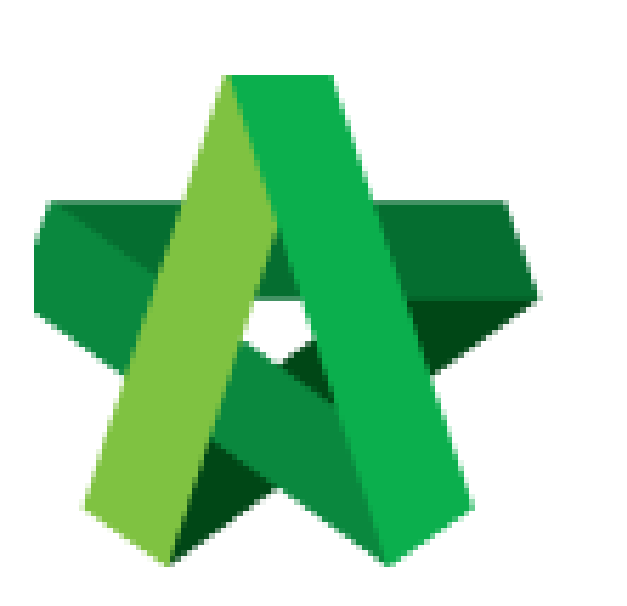

Set Development Types *(For Super Admin)*

Powered by:

## **WPCK**

## **GLOBAL PCK SOLUTIONS SDN BHD** (973124-T)

3-2 Jalan SU 1E, Persiaran Sering Ukay 1 Sering Ukay, 68000 Ampang, Selangor, Malaysia Tel :+603-41623698 Fax :+603-41622698 Email: info@pck.com.my Website: www.BuildSpace.my

**(BuildSpace Version 3.5) Last updated: 15/11/2021**

## Set Development Types

1. Login to BuildSpace

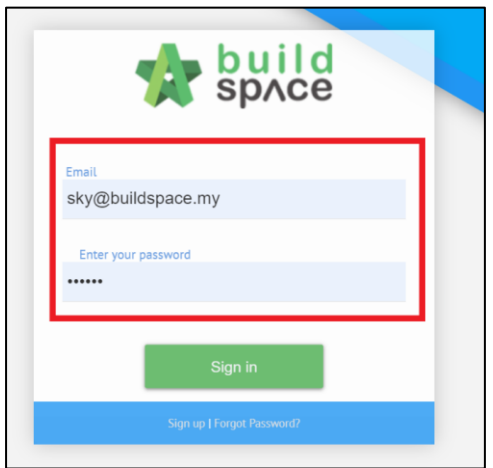

2. Click "Maintenance" , Click "Consultant Management" and Click "Development Types"

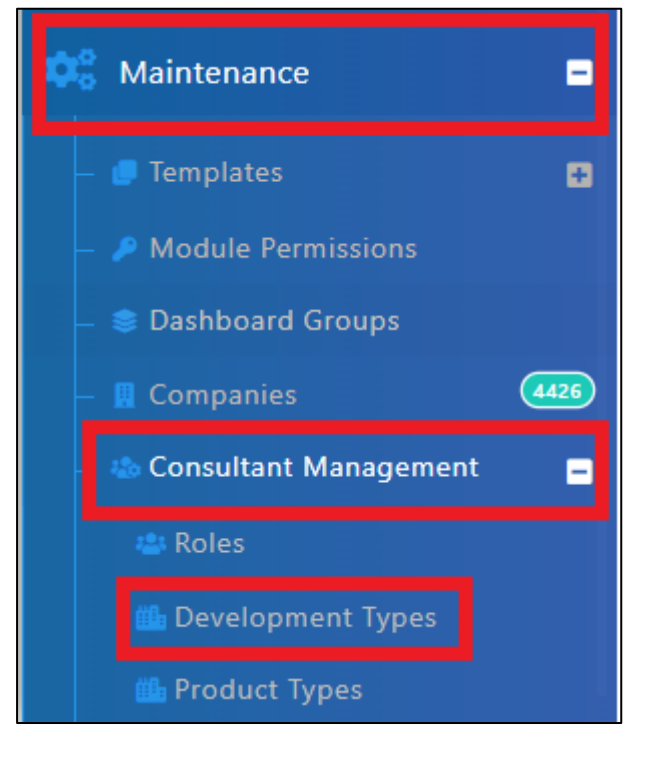

- 3. Click Edit to amend existing Development Type
- 4. Click "Delete" to remove Development Type *(Can only be done if it has not been used)*
- 5. Click "Add" to add new Development Type

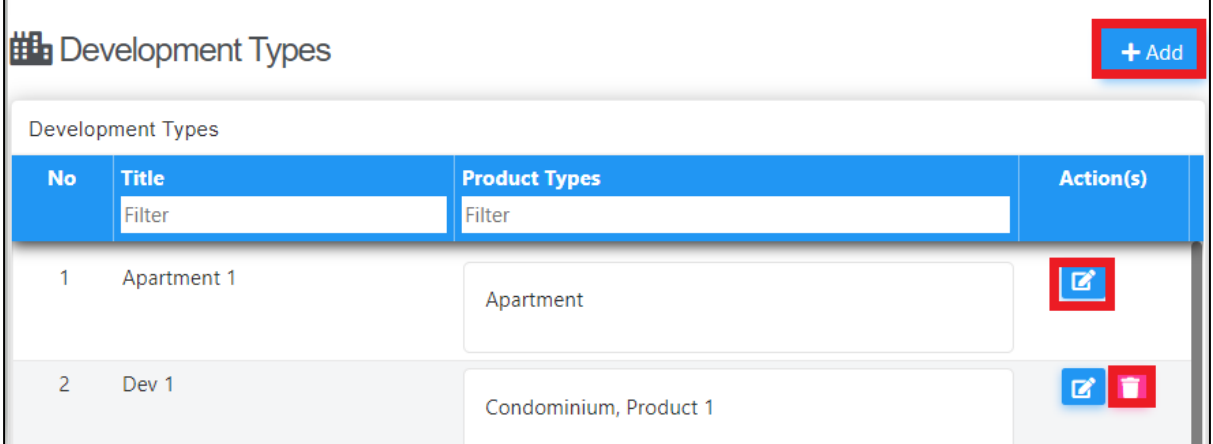

- 6. Input Development Title and Select Product Type for linking *(If it is a new product type, user will need to create the Product Type first)*
- 7. Click "Save"

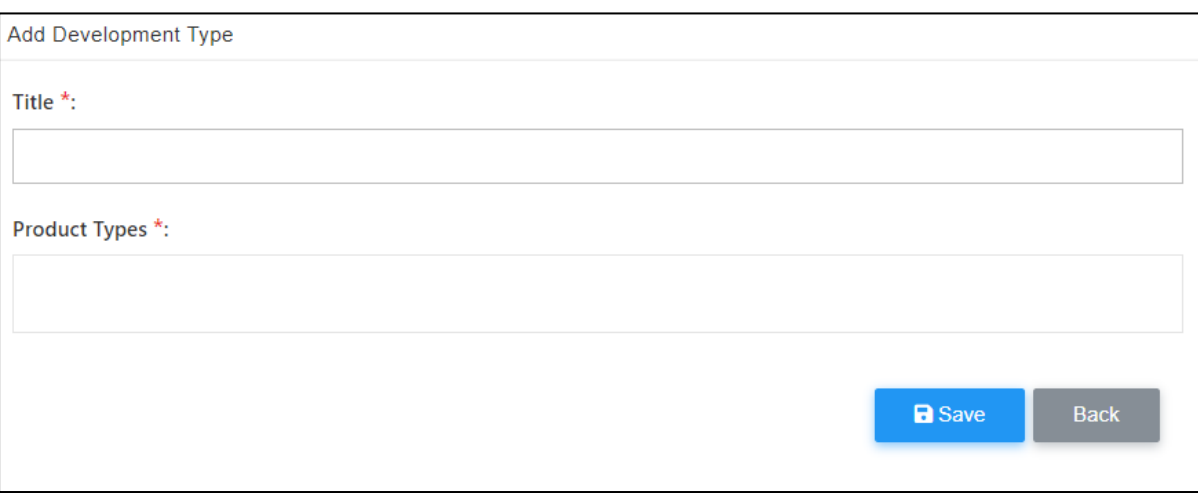